**وكان بإمكاني أن أبدأ مباشرة في طرق التحكم بالنظام، ولكنني آثرت أن أبني القاعدة أولا،ً لكي نسیر بعد ذلك بخطى ثابتھ...** 

**كیفیة التعامل مع محرر التسجیل:**

**محرر التسجیل، وكیفیة التعامل معھ، وفي ھذا الصدد سنقوم بشرح القوائم الموجودة في محرر التسجیل، وھي خمس قوائم على الترتیب : ملف – تحریر – عرض – المفضلة – تعلیمات...** 

**القائمة الأولى: ملف**

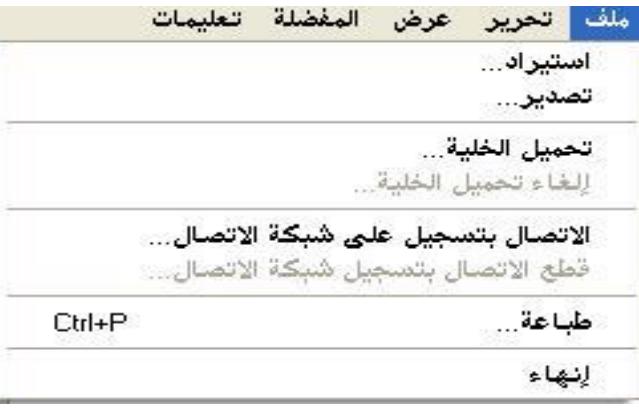

التصدير : هو أشبه ما يكون بالحفظ باسم، وبواسطته يمكننا حفظ جزء من الريجستر ي أو حتى الريجستر ي كاملاً إذا ما أردنـا ذلك، وكل ما عليك هو تحديد المفتاح الذي تريد حفظه، ثم اختيار الأمر | تصدير | من القائمة | ملف | وبعد ذلك قم بكتابة الاسم الذي تريده للملف المُصدر ، **وأیضاً قم بتحدید نوعھ، وسیكون من المتاح لدیك الأنواع التالیة:**

> **Registration Files وھذا یعني حفظھ على أنھ ملف ریجستري، یمكن استیراده لاحقا...ً**

> > **Registry Hive Files وھذا یعني حفظھ على أنھ ملف خلیة...**

**Text Files وھذا یعني حفظھ على أنھ ملف نصي...** 

**Win9x/NT4 Registration Files وھذا یعني حفظھ على أنھ ملف ریجستري ولكن للإصدارات الأقدم من الویندوز..**